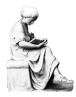

## Resources for FYSP 040: Making Sense of the Senses

Cynthia H. Comer, Reference & Instruction Dept., Oberlin College Library

#### REFERENCE SOURCES FOR RESEARCHING THE SENSES

The Five Senses and Beyond: The Encyclopedia of Perception. Santa Barbara, CA: Greenwood, 2017. Sci Reference BF311 .F53 2017

Encyclopedia of Perception. Thousand Oaks, CA: Sage Publications, 2010. (2 vols.) e-book

Encyclopedia of the Mind. Thousand Oaks, CA: SAGE Publications, Inc., 2013. (2 vols.) e-book

Encyclopedia of Neuroscience. Amsterdam: Elsevier, 2009. (10,500 pp.) e-book

Encyclopedia of Human Biology. San Diego:Academic Press, 1997. (9 vols.)

Sci Reference QP11 .E53 1997

AccessScience. McGraw-Hill Education, 2012, with regular updates. (20 vols.) e-book

Encyclopedia of Human Behavior. 2nd ed. Burlington, MA: Elsevier Science, 2012. (3 vols.) e-book

The Corsini Encyclopedia of Psychology. 4th ed. Hoboken, NJ: Wiley, 2010. (4 vols.)

Main Reference BF31 .E52 2010

The Stanford Encyclopedia of Philosophy. Stanford, CA: Stanford University, 1997, with regular updates. website, (connect from OBIS, or go to http://plato.stanford.edu)

## WHAT ABOUT WIKIPEDIA? "the free encyclopedia that anyone can edit"

Articles may help you develop or refine your ideas, and the notes and references may lead to additional sources, but keep in mind that the "crowd-sourced" nature of Wikipedia means that while the information may be immensely useful, it's not necessarily scholarly, authoritative, or the type of source to include in a bibliography for an academic paper.

#### FINDING BOOKS AND OTHER LIBRARY MATERIALS

**OBIS** is the Oberlin College Library's online catalog; it lists most library materials. OBIS is searchable by **<u>Author</u>** or **<u>Title</u>** for a specific author or work, or by **<u>Subject Heading</u>** or **<u>Keyword</u>** for works about a topic, person, place, etc.

## For Subject Heading searches – selected potentially useful Library of Congress Subject Headings:

Auditory perception Food -- Sensory evaluation Perception (Philosophy)
Binocular rivalry Hallucinations and illusions Rainbows
Camouflage (Biology) Hallucinogenic drugs Senses and sensation
Chemical senses Hearing Sensory stimulation

Hearing Color blindness Olfactory sensors Smell Color vision Intersensory effects Synesthesia Computer vision Night vision Taste Echolocation (Physiology) Optical art Touch Face perception Optical instruments Vision

Flavor Perception Visual perception

## Exercise for searching OBIS for books relevant to your topic

- 1. Start at library home page, http://www.oberlin.edu/library
- 2. Select the CATALOG tab, change the drop-down search option to Subject; search: Visual perception
- 3. Choose Visual perception -- Psychological aspects

## Use **KEYWORD** and **ADVANCED** searches to search for words or phrases:

examples: blindsight sensory substitution visual or vision or sight

## USING DATABASES TO FIND ARTICLES IN SCHOLARLY, ACADEMIC JOURNALS

Connect from Databases tab on the Library home page search box, or use the Quick Links drop-down menu

Multidisciplinary: Academic Search Complete

Art: Art Full Text

Design & Applied Arts Index

Medicine, health: MEDLINE (EBSCO version)

Philosophy: Philosopher's Index

**PhilPapers** 

Popular culture: Communication & Mass Media Complete

Psychology: PsycINFO

Sciences (all of 'em): Web of Science

# Exercise for searching Academic Search Complete for scholarly journal articles relevant to your topic

- 1. Start at library home page, http://www.oberlin.edu/library
- 2. Choose the Databases tab; under the "by subject" drop-down search option, choose Any Subject
- 3. Find and select Academic Search Complete
- 4. In box 1 enter search terms for the first concept, each connected by "or," and click Search
- 5. In box 2 enter search terms for the second concept, and click Search
- 6. Refine results by choosing "Scholarly (Peer Reviewed) Journals"
- 7. Refine results by choosing 2007-2017 for "Publication Date"
- 8. In box 3 enter search terms for a third concept

# SUMMON – first tab on library home page search box

- searches across the spectrum of library content: books, scholarly articles, newspapers, audio, video, images, data, government documents, and more; searches most, but not all, library resources
- draws from OBIS, full text and article indexing databases, and digital repositories from colleges, universities, research centers, and other open-access archives
- comprehensive or complex searches should be done in subject-specific databases
- OBIS and OhioLINK are generally better for finding books
- if links don't lead to full text, be persistent or ask for help; we sometimes do have access

# Exercise for searching with Summon for additional articles relevant to your topic

- 1. Start at library home page, http://www.oberlin.edu/library
- 2. Choose the Summon tab; in the Search box, type: human echolocation
- 3. Under Refine Your Search, select "Scholarly & Peer-Review"
- 4. Refine again with the Discipline category "psychology"

To determine if the library has a particular journal, Use "360 Link to Full Text" or "Find It!" when available in research databases, or search for the title in **Journal Finder** tab on Library home page or from the Quick Links pull-down menu

Purdue Online Writing Lab (aka the OWL). Maintained by Perdue University.

https://owl.english.purdue.edu/owl/

See the Research and Citation section for examples of how to cite resources using APA, MLA, and Chicago citation styles.

#### **HOW TO GET MATERIALS NOT AVAILABLE AT OBERLIN**

#### OhioLINK/SearchOhio

- combines the holdings of 120 colleges and university libraries, and 28 public library systems, in Ohio does not include delivery of journal articles see section below on ILL
- to request: do-it-yourself online searching and requesting
- Barcode is the number on the back of your OCID (not your T-number)
- how long it takes: allow 3-4 business days
- loan period: 3 weeks + up to 6 three-week renewals if item has not been requested by someone else

## Interlibrary Loan (ILL or ILLiad)

- use for: articles in journals not available at Oberlin, books not available from OhioLINK
- how it works: libraries lend materials to each other; journal articles are usually sent as scanned pdfs
- to request: select "ILLiad/Interlibrary Loan" from the Quick Links menu on the Library's home page; set up an account; enter and track ILL requests online
- how long it takes: allow 1-2 weeks, though many articles arrive much more quickly
- loan period: journal articles are yours to keep; loan period for books varies

#### HOW TO GET RESEARCH HELP AT THE LIBRARY

## Librarians are available to assist with your research projects:

- ✓ Help focus and define research topics
- ✓ Find information for papers and projects
- ✓ Locate books, journal articles, and other library materials
- ✓ Develop effective search strategies for online databases
- ✓ Identify useful web sites and internet resources
- ✓ Evaluate the quality of web sites and other information sources
- ✓ Track down facts and statistical data
- ✓ Learn how to use the library and its resources

# Drop-in help at the Main Library Research Desk. Just stop by and tell us what you need

Monday–Thursday: 10am–noon, 1–5pm, & 7pm–midnight

Friday: 10am-noon & 1-5pm

Weekend: Sat.: 2–4 pm, Sunday: 1–5pm & 7 pm–midnight

IM. Chat online with a member of Oberlin's reference staff (ObieRef) – hours same as above

<u>Phone</u>. 440-775-5031 – hours same as above <u>Email</u>. reference@oberlin.edu – any time

**Research appointment.** Sign up online from the library home page